CC: National Office Staff

From: Stan Marshall, Chair, National Operations Committee, Miho Kikujo, Senior Operations Analyst

Date: March 12, 2013

Subject: CyberTax 2013-08: Tax Season 2013 Reimbursement Request

The FAST Reimbursement System, now on the Volunteer Portal

[\(https://vounteers.aarp.org](https://vounteers.aarp.org/) ), tested with a favorable response last year, is the preferred method of requesting tax season expense reimbursement. Instructions to log on to the Portal are attached.

## **Critical Dates for FAST Reimbursement System Availability**

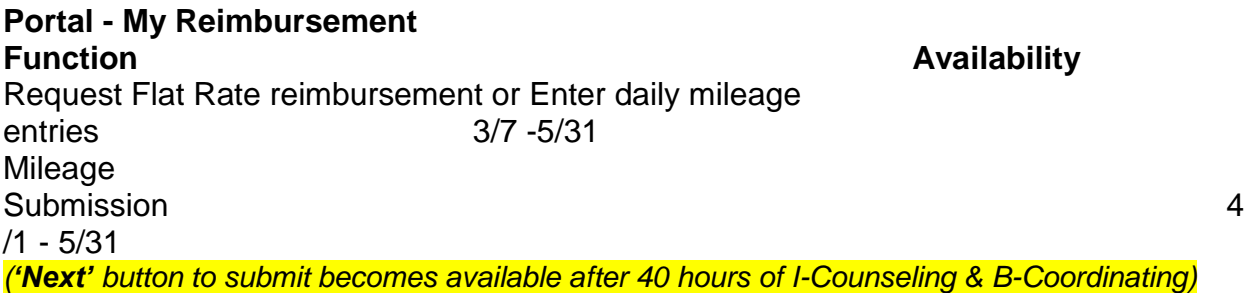

*As always, if you will forgo expense reimbursement the program very much appreciates your generous support.* 

If you will request B-Coordinating, I-Counseling and T-Training mileage expense reimbursement, without a receipt, please login to the *"Portal-My Reimbursement"* application, select *"Mileage"* and start entering your activities.

2013 enhancements to the FAST Mileage reimbursement system include:

- A simple way to make multiple entries for daily travel and service at sites or for shut-in visits, Training or Coordinating.
- The mileage reimbursement rate can be selected in five-cent increments up to the maximum allowable reimbursement rate of \$0.565/mile, and
- In cases where a reimbursement request is more than the high-mileage reimbursement cap applicable for your state, approval by your SCs is required. The system now allows immediate escalation of the request.

If you will request a Flat Rate reimbursement, please wait until April and sign a Counselor Flat Rate Form provided by your supervisor. (Remember that *only one* reimbursement is allowed each year for Training and Counseling.)

\* Upon submitting a reimbursement request for mileage and/or approval status change, the system will generate an automatic confirmation email from **[no-reply@aarp.org.](mailto:no-reply@aarp.org)**  Your supervisor will also receive email notification.

**Available Trainings on the ShareNet** (Brainshark – narrated presentations & Power Point slides with script)

• ShareNet -- Portal Application Support -- Reimbursement

Reimbursement Submission for Flat Rate or Mileage reimbursement:

- FAST Reimbursement Flat Rate Submission 2013 *[Brainshark Link](http://www.brainshark.com/aarp/vu?pi=zHDz18lPKDz2YLkz0&intk=36970141)*
- FAST Reimbursement Mileage Submission 2013 *[Brainshark Link](http://www.brainshark.com/aarp/vu?pi=zIpzyrmFyz2YLkz0&intk=477651134)*

Portal Login and Troubleshooting:

 Portal Login and Troubleshooting Guide: A 6-page PDF document is posted on the Volunteer ShareNet in the Portal Application Support folder to assist with most Portal login issues. See attached.

## **Live one-hour Q&A Webinars (Before joining a session, please review the training material prior to the call)**

Reimbursement Submission – March 15 & March 20 - 4 PM Eastern time

Conference call in #: 1-866-215-3402 Conference Code: 4346024 To view the video portion of the program during the webinar sign on to <https://join.me/> (A 9 digit code will be provided at the beginning of the call.)

**NOTE**: **Reimbursements are expedited by using Direct Deposit.** Direct Deposit arrangements can now be initiated by email by attaching photo of the application form with a blank check overlaid at the bottom of the photo. See the attached *Request for Direct Deposit Form.*